## Elternsprechtag mit BBB **Leitfaden für Eltern**

Sie benötigen für die Konferenz einen Internetzugang. Eine Software muss für BBB nicht installiert werden, die Konferenz läuft über Ihren Internetbrowser.

- 1) Auf der Homepage [www.gymtt.de](http://www.gymtt.de/) finden Sie am Elternsprechtag (und am Vortag) für jede Lehrkraft einen Link. Klicken Sie rechtzeitig vor Ihrem Gesprächstermin den Link an, der Sie zum "Elternsprechzimmer" der Lehrkraft führt.
- 2) Tragen Sie sich mit vollständigem Namen in das Name bitte eingeben! Teilnehmen entsprechende Feld ein und klicken Sie auf "Teilnehmen". *Hinweis: Wenn Ihr Nachname nicht dem Ihres Kindes entspricht, ergänzen Sie den Namen Ihres Kindes, damit die Lehrkraft Sie richtig zuordnen kann.*
- 3) Sie erhalten daraufhin entweder die Meldung, dass die Konferenz noch nicht begonnen hat, oder Sie werden gebeten zu warten, bis die Lehrkraft Ihre Teilnahme an der Konferenz freigibt. Dies ist notwendig, damit bereits laufende Elterngespräche nicht gestört werden.
- 4) Sobald Sie Zutritt erhalten, werden Sie zu einem Fenster weitergeleitet, in dem Sie anklicken, dass Sie der Konferenz **mit Mikrofon beitreten**. (Falls Ihr Gerät kein Mikrofon besitzt: weiter mit Punkt 6). Sie müssen nun ggf. die Berechtigung zur Verwendung des Mikrofons erteilen und werden zum sog. **Echotest** weitergeleitet.

Testen Sie Ihr Mikrofon: Wenn Sie ein Echo hören, klicken Sie auf "Ja". Wenn Sie kein Echo hören und "Nein" auswählen, werden Sie zu den Audio- und Mikrofoneinstellungen Ihres Gerätes weitergeleitet.

- 5) Nach erfolgreichem Echotest betreten Sie den Konferenzraum und können dort Ihre Kamera durch Klicken auf das entsprechende Symbol freigeben. Auch hier müssen Sie ggf. der Verwendung der Kamera zustimmen.
- 6) Wenn Ihr Gerät kein Mikrofon hat (oder der Echotest wiederholt scheitert), können Sie "Mit dem Telefon teilnehmen  $\rightarrow$ " auswählen. Ihnen werden dann eine Telefonnummer und eine PIN angezeigt.

P.S. Das Pädagogische Landesinstitut hat zwei kurze Videos produziert, in denen die Teilnahme an BigBlueButton erklärt wird: [Erklärvideos, Anleitungen, Schulungen: SchuleOnline: Bildungsserver](https://schuleonline.bildung-rp.de/digitale-werkzeuge/videokonferenzen/erklaervideos-anleitungen-schulungen.html#c111746)  [Rheinland-Pfalz \(bildung-rp.de\)](https://schuleonline.bildung-rp.de/digitale-werkzeuge/videokonferenzen/erklaervideos-anleitungen-schulungen.html#c111746)

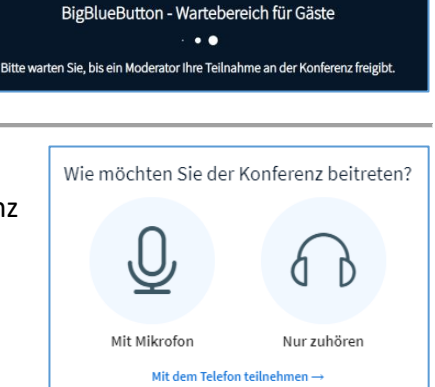

Die Konferenz hat noch nicht begonnen. Sie treten der Konferenz automatisch bei, sobald sie

begonnen hat.

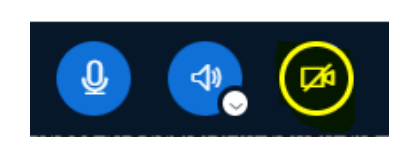

bbb-27-93.bbb.rlp.net möchte *Q* Mikrofon verwender

Zulassen

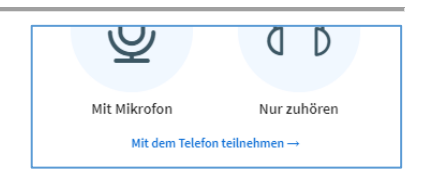

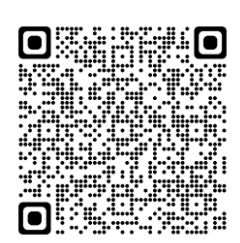

Blockieren